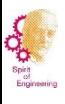

# **Getriebekonstruktion**

Informationen zum CAD

Prof. Dr.-Ing. Michael Schmid Hochschule Augsburg

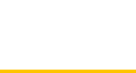

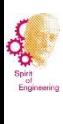

# **Agenda**

- 1. Systemvoraussetzungen Creo Parametric 8.0
- 2. Installation Creo Parametric 8.0 (oder 7.0)
- 3. Installation Startup TOOLS und Purge (Optional)
- 4. Literatur
- 5. Oberflächensymbole Version 8.0
- 6. Beispiel Stirnradgetriebe
- 7. Produktgliederung (Vorschlag)
- 8. CAD-Richtlinien und Hinweise
- 9. Moodle-Kapitel in Ko3 zu CAD
- 10. Gestaltungsreihenfolge, -ziele

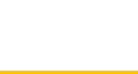

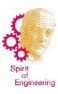

### **1. Systemvoraussetzungen - Creo Parametric 8.0**

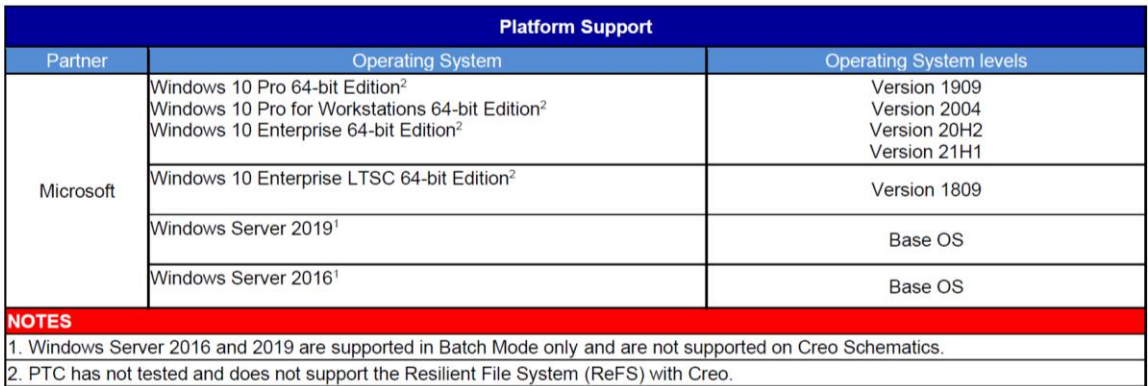

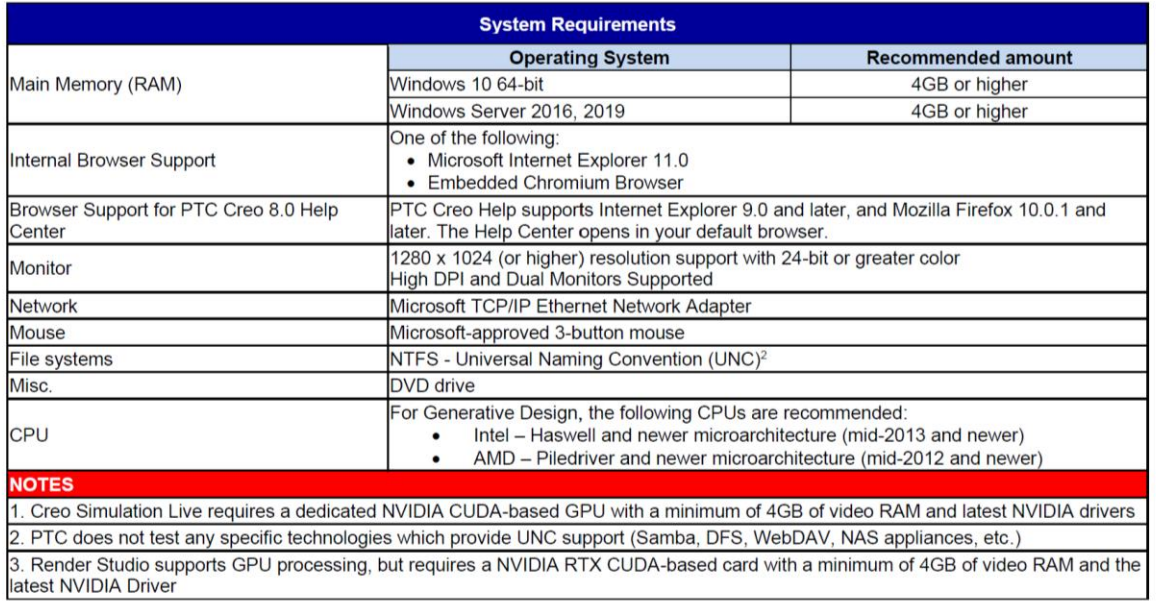

#### Quelle: PTC; Hardware Notes - Creo 8.0 Parametric,

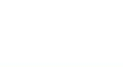

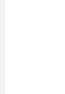

### 2. Installation Creo Parametric 8.0 (oder 7.0)

Link für Download einer kostenlosen Studentenversion von Creo: https://www.ptc.com/en/products/education/free-software/creo-college-download

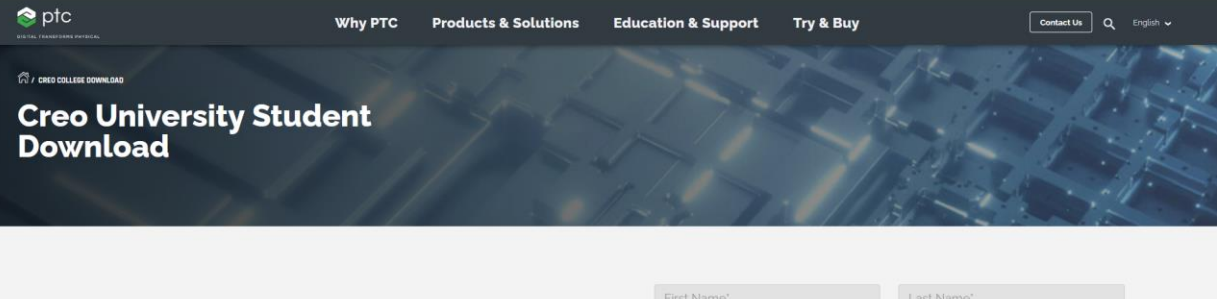

#### **Creo Overview**

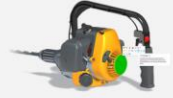

Creo provides students the opportunity to work with state-of-the-art 3D CAD software, enabling them to take ideas and concepts and turn them into products. Creo offers the best preparation

to become an Engineer of the Future, by putting design, analysis, and simulation tools directly in the hands of students.

#### Installation and System Requirements

- · OS: Windows 10 on 64 bit
- Memory Minimum 4GB RAM
- · Hardware Requirement 3 button mouse
- Learn about additional requirements here
- . Interested in cloud-native CAD that works on any device? Try Onshape

#### Support

If you run into any issues during the installation or have other questions, please visit the PTC Education Support Community

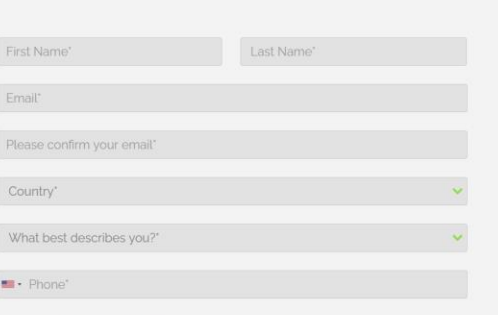

al acknowledge that my use of this software shall be subject to the terms and conditions of the License Agreement and I agree to be bound by its terms."

al acknowledge that my personal details will be processed in accordance with PTC's privacy policy and that they may be shared with PTC Inc.'s subsidiaries for the promotion of PTC's products and associated services."

Note: PTC will not knowingly accept personal information from children without parental consent. If you are resident in the EU or EEA and under the age of 16 or resident in other countries under the age of 13, please include your parents' e-mail address so that we are able to obtain consent to maintaining this account. In the event a parent wishes to remove or correct the PTC.com Account, please contact PTC.com Account Support.

#### Quelle: https://www.ptc.com/en/products/education/free-software/creo-college-download; Zugriff: 08.10.2022

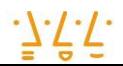

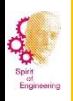

## Creo Parametric - Installationsanleitung in Moodle

#### Creo Parametric

Dashboard / Meine Kurse / Fakultät für Maschinenbau und Verfahrenstechnik / Studiengangübergreifende Themen und Abschlussarbeiten / Studiengangübergreifende Veranstaltungen / Creo Parametric

#### Nachrichtenforum

Aktuelles: Startup Tools mit nützlichen UDF's jetzt auch für die Studentenversion von Creo Parametric (siehe unten).

#### Installation

- Installationsanleitung Creo Parametric
- Systemvoraussetzungen Creo Parametric
- Konfiguration Creo Parametric
- Video Installationsanleitung

#### **Passwort: LPtkTJKD**

**Link zu Nextcloud mit CAD-Tutorials** 

#### Urheberrechtshinweis

Alle mit diesem Link herunterladbare Videos (Tutorials) sind urheberrechtlich geschützt (Copyright). Wer gegen das Urheberrecht verstößt, macht sich gemäß §§ 106 ff Urhebergesetz strafbar. Er wird kostenpflichtig abgemahnt und muss Schadensersatz leisten.

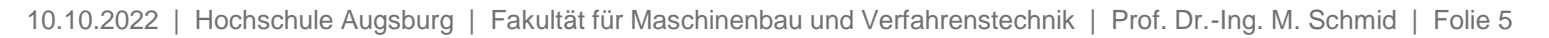

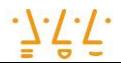

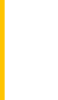

# **Creo Parametric – Installationsanleitung in Moodle**

# Installationsanleitung Creo Parametric

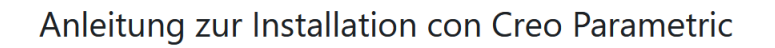

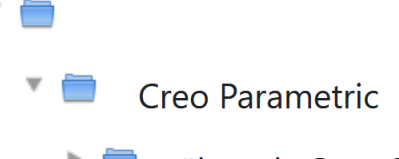

- älter als Creo 6.0
- $\mathbf{L}$ install\_creo7\_unistudent\_standard.pdf
- 'N, install\_creo8\_schools\_standard.pdf

#### Verzeichnis herunterladen

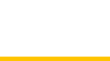

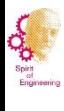

8.0 (oder 7.0)

Parametric

Installation Creo

# **Creo Parametric – Installationsanleitung in Moodle**

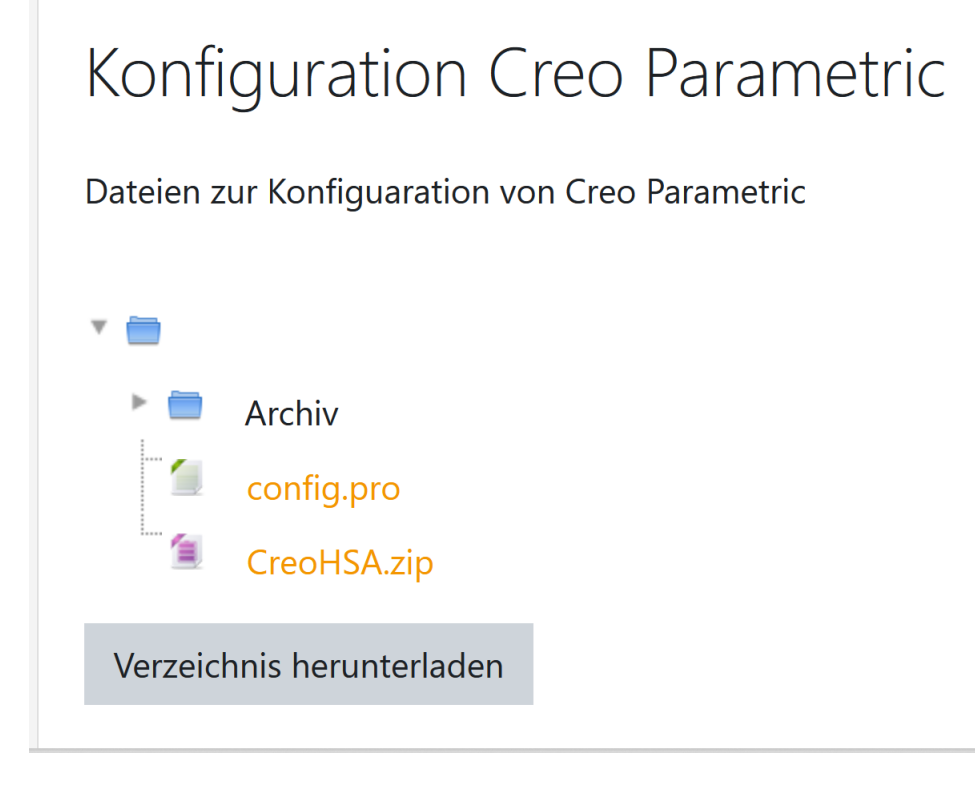

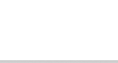

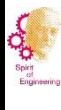

## **Creo Parametric – Installationsanleitung als Video**

#### **CAD-TUT Kapitel 1 Installation.mp4**

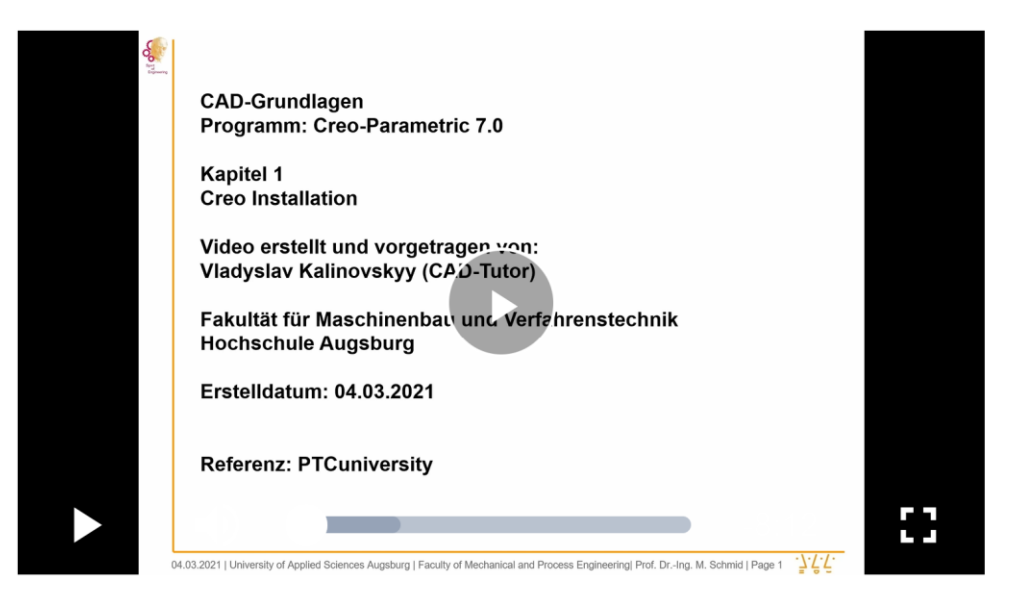

CAD-TUT Kapitel 1 Installation.mp4 (248.1 MB)

Herunterladen

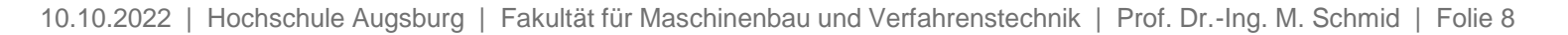

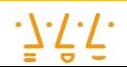

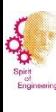

## **3. Installation Startup TOOLS und Purge (beide Optional)**

# Startup TOOLS

#### Installationsanleitung

Anleitung für die Installlation der Startup TOOLS für die Studentenversion von Creo Parametric

a a Konfiguration mit StartupTools

Dateien Startup TOOLS mit Genius TOOLS

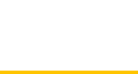

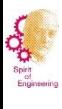

### **Nützliches Tool zur Reduzierung der Datenmenge - Purge**

https://www.inneo.de/de/produktentwicklung/inneo-effizienztools/genius-tools/genius-tools-purge-freeware.html

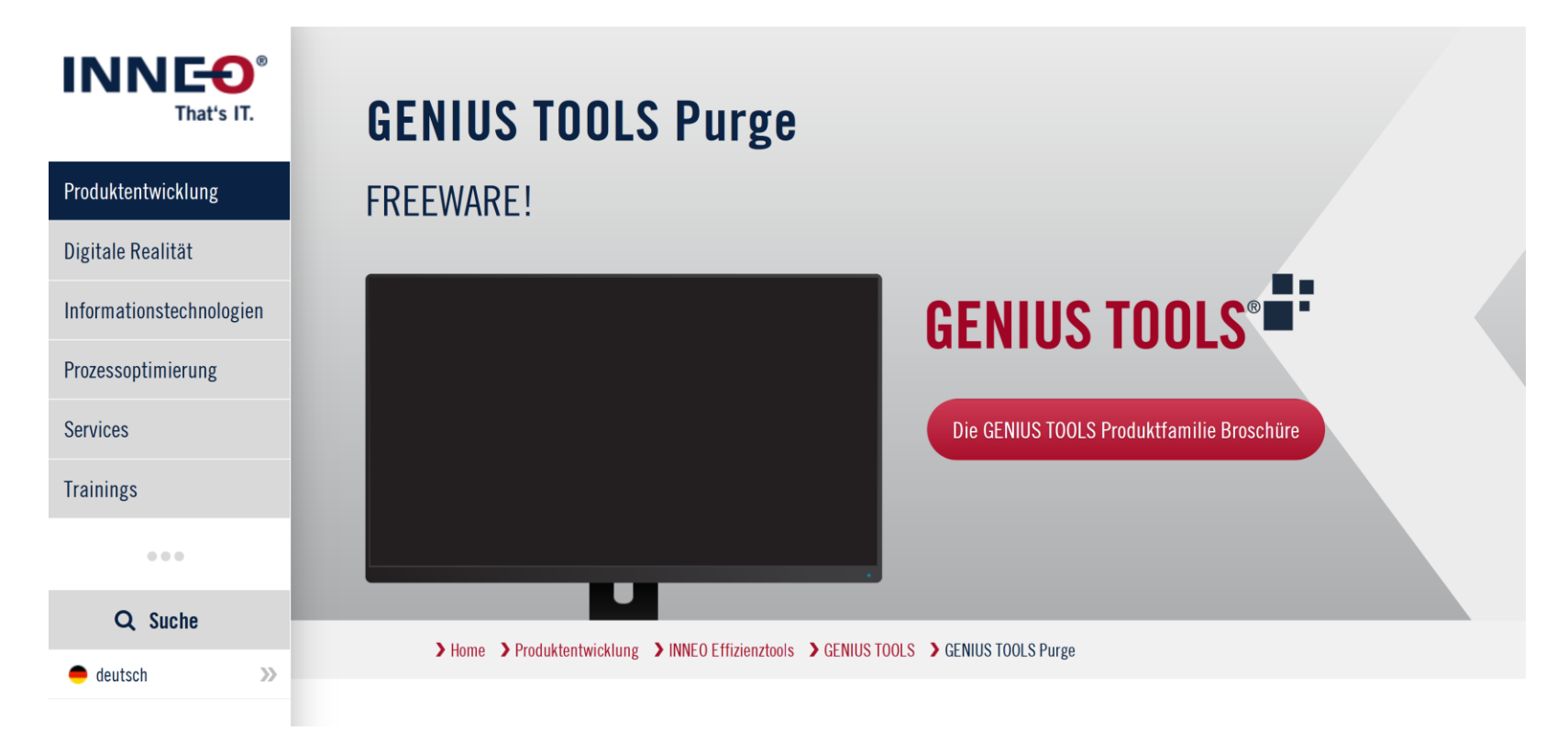

Quelle: Inneo, Zugriff: 08.10.2022

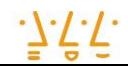

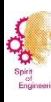

### 4. Literatur

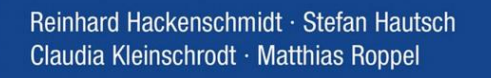

## **Creo Parametric** für Einsteiger

Bauteile, Baugruppen und Zeichnungen

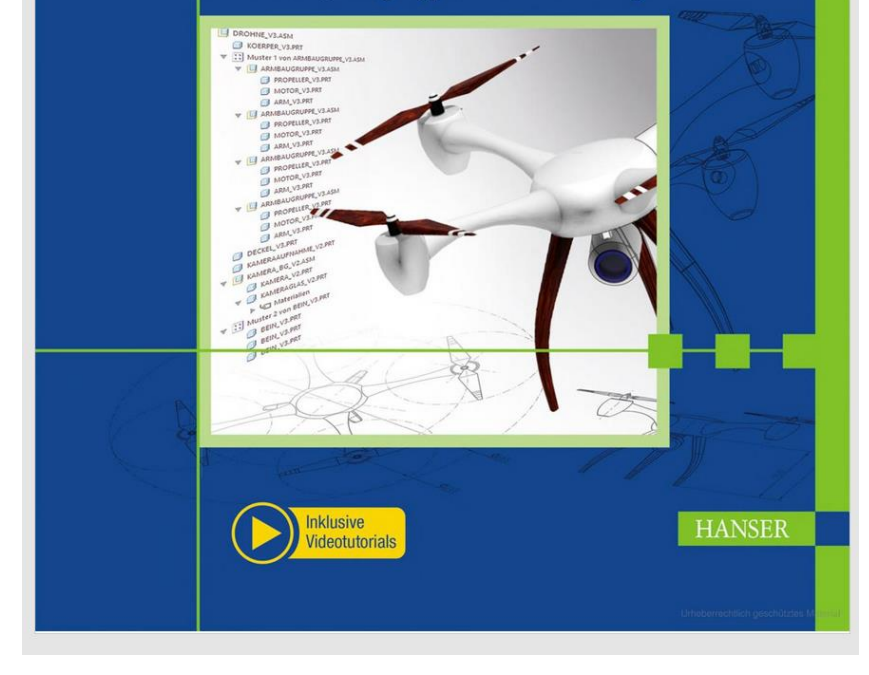

Sándor Vajna Hrsg. **Andreas Achatzi** 

# **Creo Parametric 6.0** für Fortgeschrittene kurz und bündig

Grundlagen mit Übungen

4. Auflage

*D* Springer Vieweg

LEHRBUCH

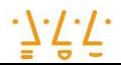

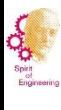

### **Literatur zu Creo Parametric 8.0**

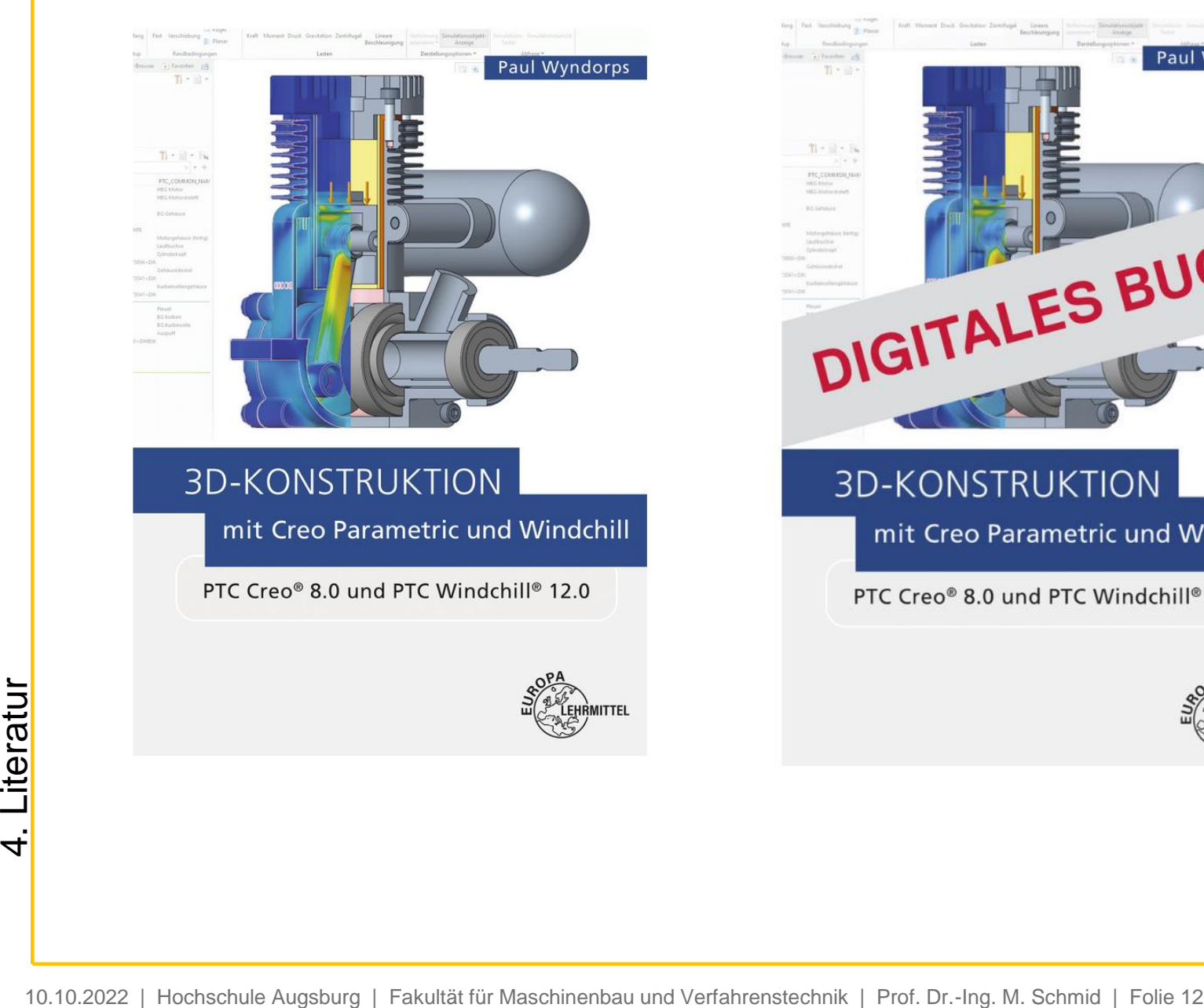

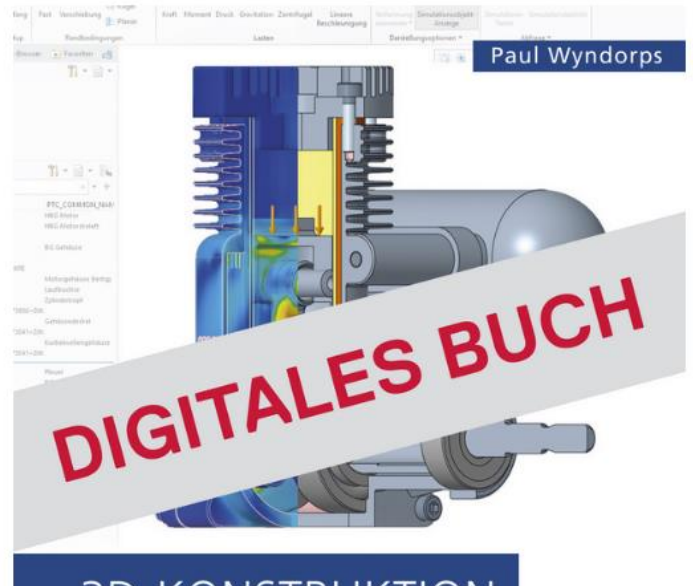

### **3D-KONSTRUKTION**

mit Creo Parametric und Windchill

PTC Creo® 8.0 und PTC Windchill® 12.0

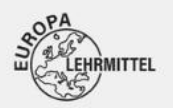

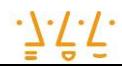

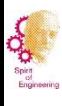

### 5. Oberflächensymbole Version 8.0

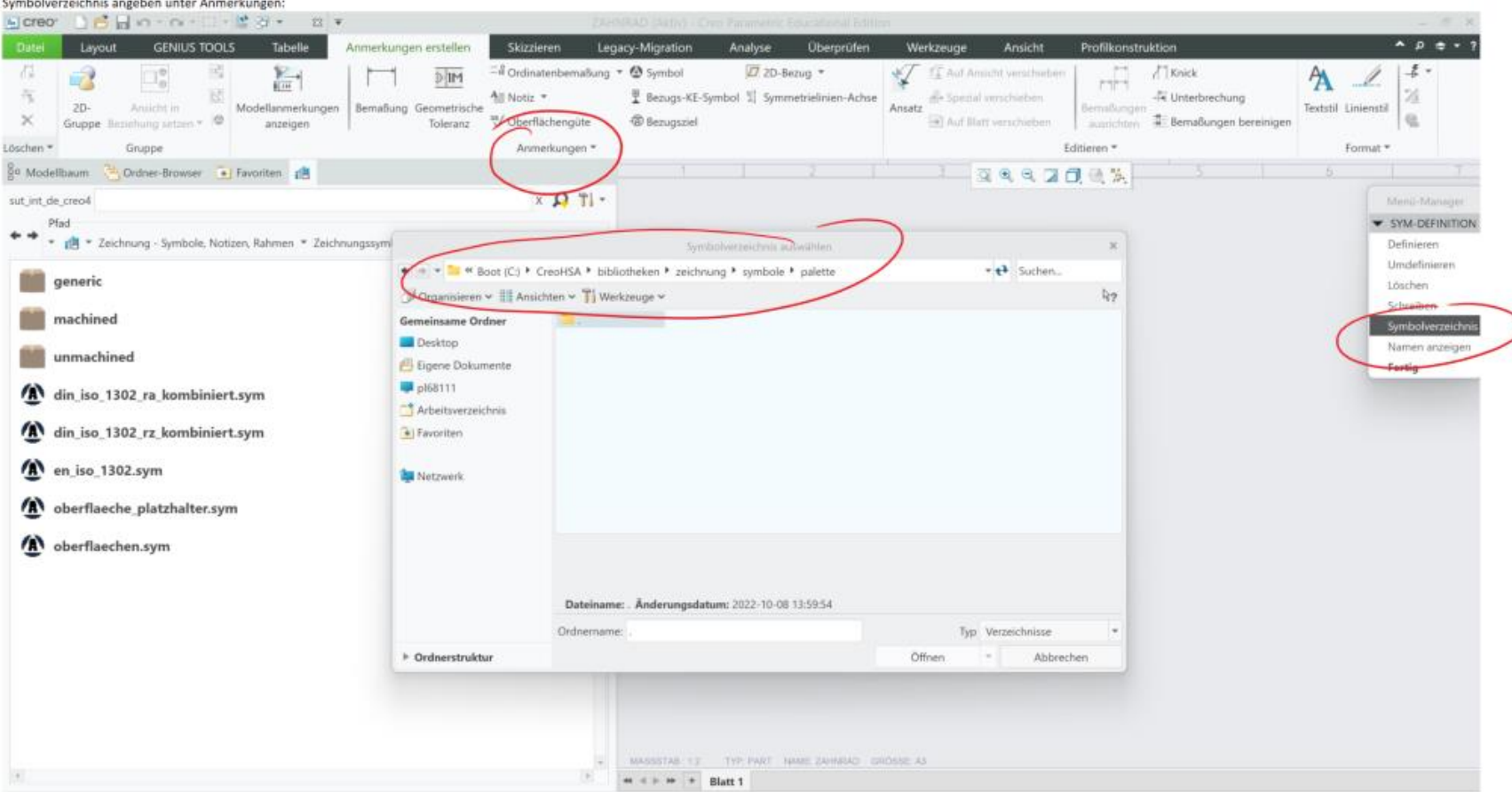

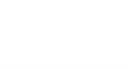

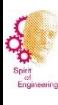

### **6. Beispiel - Stirnradgetriebe**

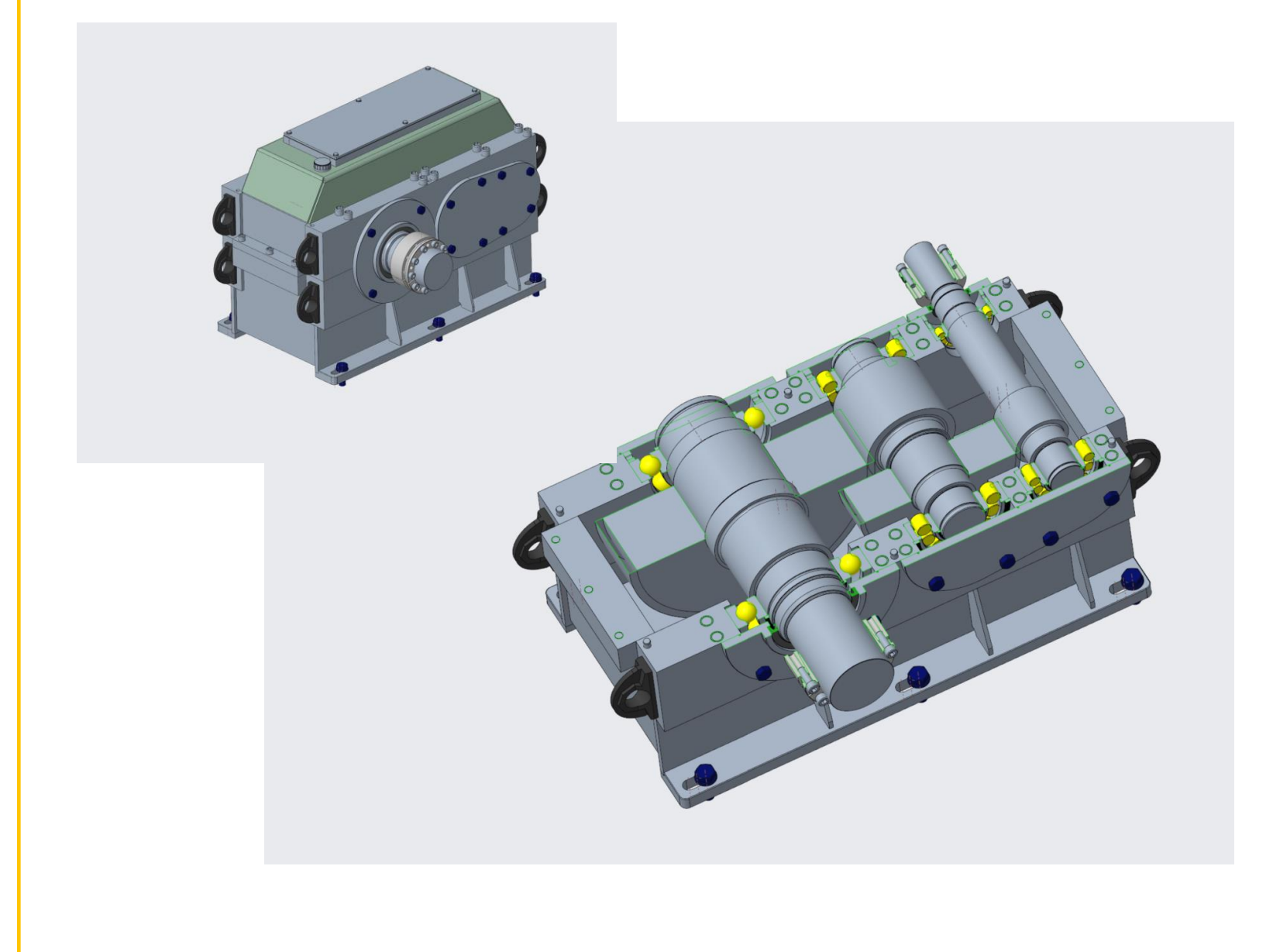

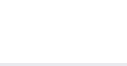

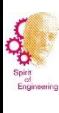

## <sup>15</sup> **7. Produktgliederung (Vorschlag):**

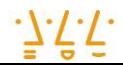

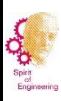

#### **8. CAD-Richtlinien und Hinweise**

- Alle Baugruppen und Komponenten (Einzelteile) in **einem** Verzeichnis im Win-Explorer abspeichern (da kein PDM-System). Dieses Verzeichnis zu Beginn jeder Sitzung als Arbeitsverzeichnis deklarieren.
- Für Abgabe CAD-Dateien Sicherungsdatei erstellen. Hierzu Kurzanleitung Sicherung CAD-Dateien beachten (Moodle Ko3/CAD….).
- Komponentenplatzierung: Komponenten in Baugruppen vollständig definieren. Keine Bewegungsfreiheitsgrade lassen.
- Orientierung im Raum (Oben, Vorne, …) wie in realer Einbausituation.
- Sauber und strukturiert arbeiten. Optional Skeletttechnik (z.B. Wellenachsen als Skelett) verwenden (Vorlage?). Möglichst einfache 2D-Skizzen (lieber mehr).
- Mit Referenzen vorsichtig sein!
- Dateien regelmäßig sichern!

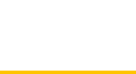

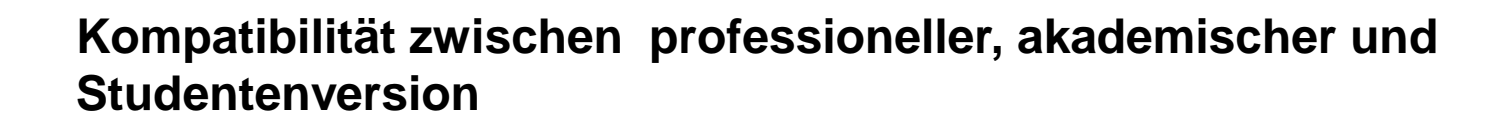

- Alle Creo-Programme sind aufwärtskompatibel (Dateien aus älteren Versionen können geöffnet, bearbeitet und abgespeichert werden, aber nicht umgekehrt.)
- CAD-Dateiexporte, -importe: Studentenversion ist nicht kompatibel mit der professionellen Creo-Version.
- Native Creo Dateien aus Norm- und Kaufteilbibliotheken können deshalb mit der Studentenversion nicht geöffnet und gespeichert werden.
- Alternativ können diese Dateien aber über die neutrale Schnittstelle Step (.stp) verwendet werden.
- Im RZ läuft die akademische Version von Creo, welche kompatibel mit der professionellen Creo-Version und der Studentenversion ist.
- Kauf- und Normteile können also im RZ mit der akademischen Creo-Version im nativen Format heruntergeladen werden, gespeichert und mit der Studentenversion geöffnet werden.

**BOS** 

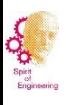

### 9. Moodle-Kapitel in Ko3 zu CAD

#### CAD

#### Austauschforum CAD

In diesem Forum können Sie (Teilnehmer:in) sich untereinander um Hilfe bitten und gegenseitig unterstützen. Bitte nutzen Sie diese Möglichkeit rege.

#### **CAD-Tutorials**

Link zu Nextcloud mit CAD-Tutorials

Passwort: qD39iApm

#### Urheberrechtshinweis

Alle mit diesem Link herunterladbare Videos (Tutorials) sind urheberrechtlich geschützt (Copyright). Wer gegen das Urheberrecht verstößt, macht sich gemäß §§ 106 ff Urhebergesetz strafbar. Er wird zudem kostenpflichtig abgemahnt und muss Schadensersatz leisten.

#### CAD-Anleitungen

#### Creo Parametric 8.0 - Fehler, Probleme

Bitte melden Sie hier Problem und Fehler (Programmfehler, ...), welche Ihnen bezüglich dem Programm auffallen. Gerne können Sie hier uns auch Verbesserungsvorschläge (Einstellungen, Konfiguration, ...) mitteilen.

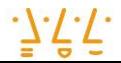

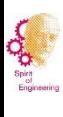

### **10. Gestaltungsreihenfolge, -ziele**

### **Reihenfolge:**

- vom Abstrakten zum Konkreten
- vom Groben zum Feinen
- von Hauptaspekten zu Nebenaspekten
- vom Unvollständigen zum Vollständigen

#### **Ziele:**

- anforderungsgerechte,
- möglichst optimale Lösung
- möglichst wenig Iterationen

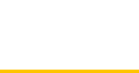

### **Vom Wirkkonzept zum Produkt am Beispiel eines Ventils nach VDI-Richtlinie 2223**

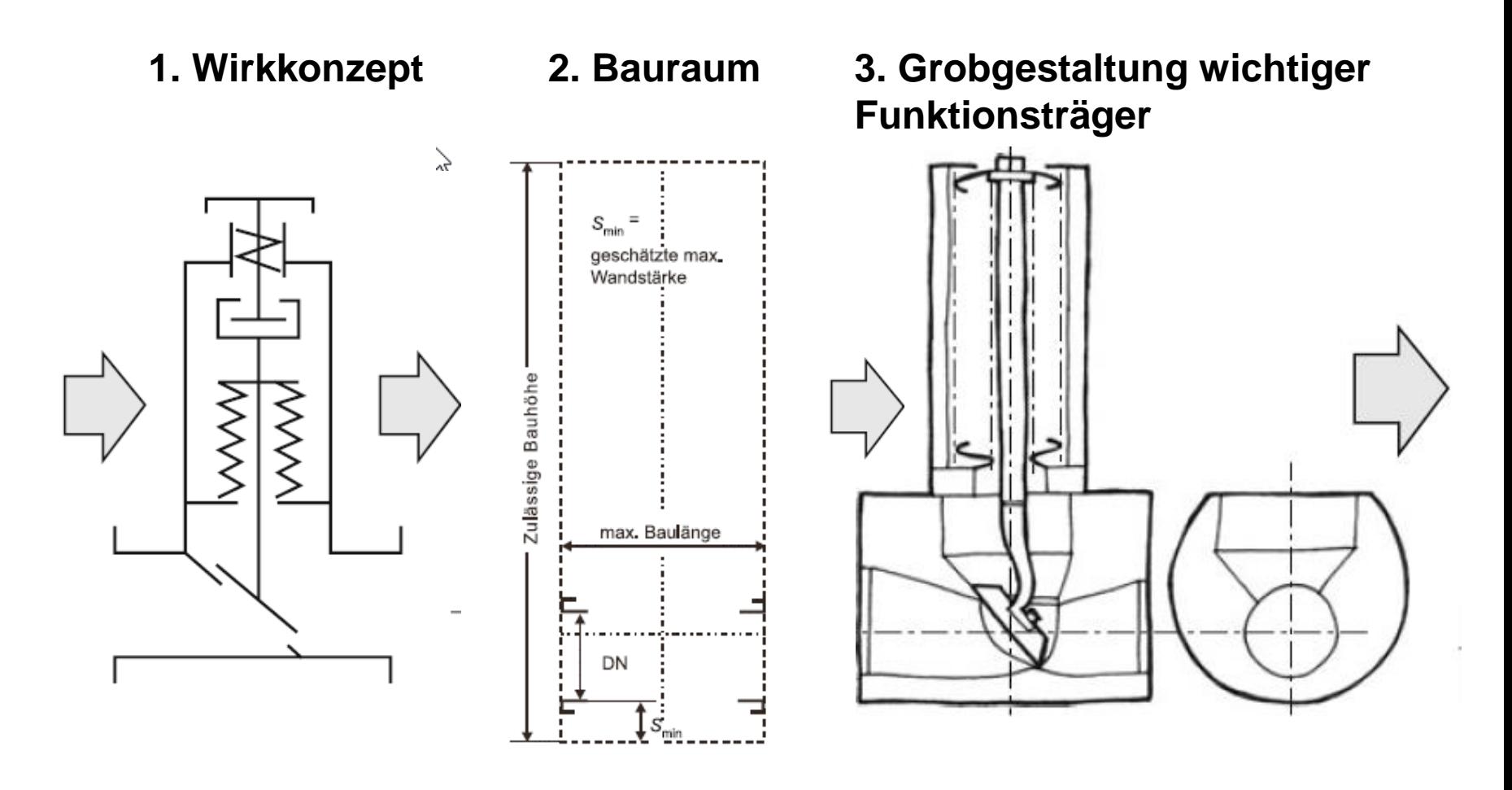

Quelle: VDI-Richtlinie 2223: Methodisches Entwerfen technischer Produkte. Beuth Verlag GmbH, 2004

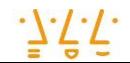

### **Vom Groben zum Feinen nach VDI-Richtlinie 2223**

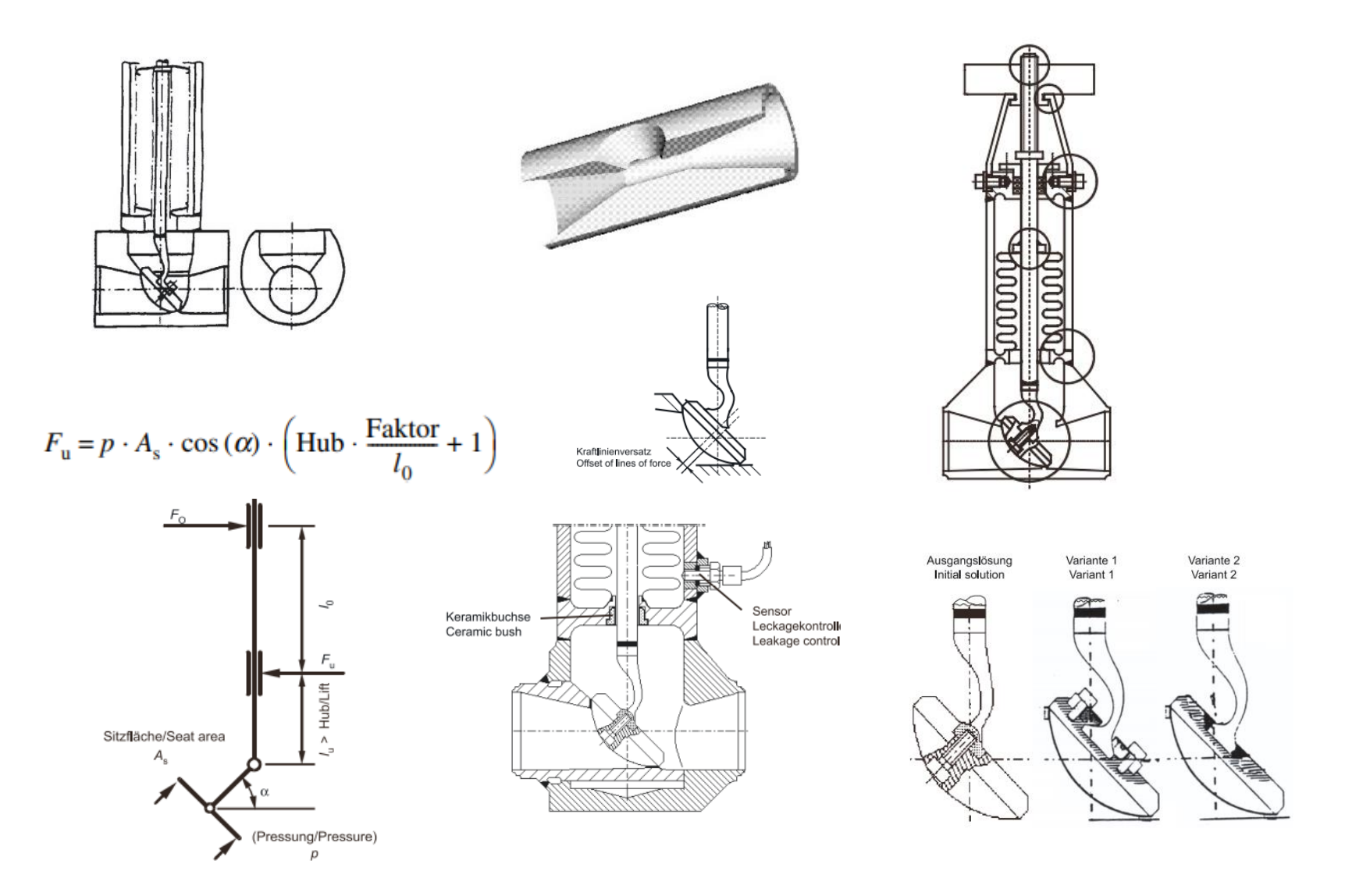

Quelle: VDI-Richtlinie 2223: Methodisches Entwerfen technischer Produkte. Beuth Verlag GmbH, 2004

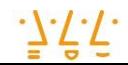